*"2015 - J/iíO áe[13icentenario áe[ Congreso de [os Pue6[os Li6res"*

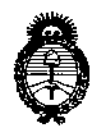

*:Ministerio áe Salud Secretaría de Políticas, (]?gguÚlciólle Institutos ]l.1'f5l!.]l. 'T*

# **DISPOSICION N- 8 OO 4**

BUENOS AIRES,  $\frac{3}{10}$  SEP 2015

 $\vdash$ 

,

VISTO el Expediente Nº 1-47-3110-1009-15-1 del Registro de esta **Administración Nacional de Medicamentos, Alimentos y Tecnología Médica** ;<br>1  $(ANMAT)$ , y

## CONSIDERANDO:

**Que por las presentes actuaciones la firma Philips Argentina S.A.:** solicita la revalidación del Certificado de Inscripción en el RPPTM Nº PM-1103-**52, denominado: Sistema de Manejo de imágenes de Mamografía, marca<br>!**  $\mathsf{Philips.}$  . In the contract of the contract of the contract of the contract of the contract of the contract of the contract of the contract of the contract of the contract of the contract of the contract of the contract

**Que lo solicitado se encuadra dentro de los alcances de la**  $\blacksquare$ Disposición ANMAT N° 2318/02, sobre el Registro Nacional de Productores y Productos de Tecnologia Médica (RPPTM). ,

**Que la documentación aportada ha satisfecho los requisitos de la** , **normativa aplicable.**

**Que la Dirección Nacional de Productos Médicos ha tomado la intervención que le compete.**

**Que se actúa en virtud de las facultades conferidas por los** Decretos Nº 1490/92, 1886/14 y 1368/15.

## **Por ello;**

 $\zeta$ 

# EL ADMINISTRADOR NACIONAL DE LA ADMINISTRACIÓN NACIONAL DE MEDICAMENTOS,ALIMENTOS Y TECNOLOGÍA MÉDICA DISPONE:

**ARTÍCULO** 1º.- Revalídese la fecha de vigencia del Certificado de Inscripción en **el RPPTM NO PM-1103-52, correspondiente al producto médico denominado:** i **Sistema de Manejo de imágenes de Mamografía, marca Philips, propie'dad de la** t **firma Philips Argentina S.A. obtenido a través de la Disposición ANMAT N° 1223 de fecha 18 de Marzo de 2010, según lo establecido en el Anexo Jue forma** parte de la presente Disposición.

"2015 – Año del Bicentenario del Congreso de los Pueblos Libres"

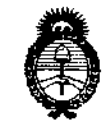

Ministerio de Salud Secretaría de Políticas, Regulación e Institutos  $A.M.M.A.T.$ 

# DISPOSICIÓN Nº  $\mathsf{A} \mathsf{U} \mathsf{O}$

ARTÍCULO 2º.- Acéptase el texto del Anexo de Autorización de Revalidación el cual pasa a formar parte integrante de la presente disposición y el que deberá agregarse al Certificado de Inscripción en el RPPTM Nº PM-1103-52.

ARTÍCULO 3º .- Regístrese; por el Departamento de Mesa de Entrada, notifíquese al interesado y hágasele entrega de la copia autenticada de la presente Disposición, conjuntamente con su Anexo, rótulos e instrucciones de uso autorizados; gírese a la Dirección de Gestión de Información Téchica para que efectúe la agregación del Anexo de Autorización de Revalidación al certificado. Cumplido, archívese.

Expediente Nº 1-47-3110-1009-15-1

DISPOSICIÓN Nº

dm

 $004$ 

Ing. ROGELIO LOPEZ Administrador Nacional A.N.M.A.T.

 $\sim$  -  $\alpha_{\rm c}$ 

 $\ddot{\mathbf{r}}$ 

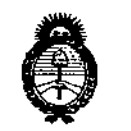

*9I1inisteno de Sa{uá Secretaria de PaCíticas, (]{¡!gufaciólle Institutos j. N.M.A.T.* 

# ANEXO DEAUTORIZACIÓN DE REVALIDACIÓN

El Administrador Nacional de la Administración Nacional de Medicamentos, Alimentos y Tegnología Médica (ANMAT), autorizó mediante Disposición<br>Nº O O Gios efectos de su anexado en el Certificado de Inscripción en  $\mathbf{L}$ ,  $\mathbf{G}$  los efectos de su anexado en el Certificado de Inscripción en el RPPTM NO PM-1103-52 Y de acuerdo a lo solicitado por la firma Philips Argentina S.A., la modificación de los datos característicos, que figuran en la tabla al pie, del producto inscripto en RPPTM bajo:

Nombre genérico aprobado: Sistema de Manejo de Imágenes de Mamografía. Marca: Philips.

Disposición Autorizante de (RPPTM) N° 1223/10.

Tramitado por expediente  $N^{\circ}$  1-47-10757/09-4.

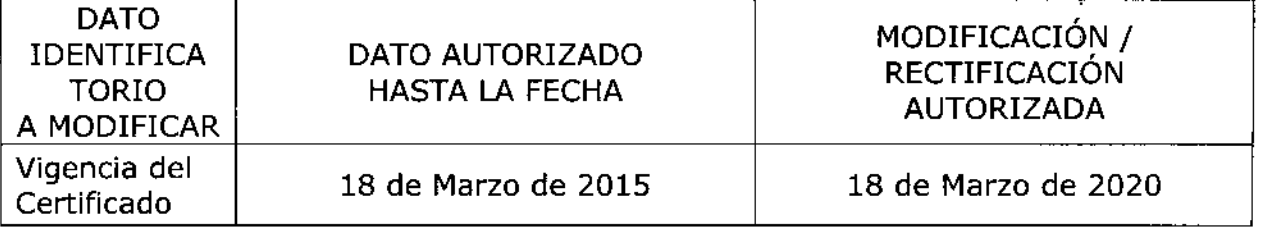

El presente sólo tiene valor probatorio anexado al certificado de Autorización antes mencionado.

Se extiende el presente Anexo de Autorización de Revalidación del RPPTM a la firma Philips Argentina S.A., Titular del Certificado de Inscripción en el RPPTM<br>Nº PM-1103-52, en la Ciudad de Buenes Aires, a los días Nº PM-1103-52, en la Ciudad de Buenos Aires, a los días ..........

Expediente Nº 1-47-3110-1009-15-1 DISPOSICIÓN Nº l Ing ROGELlO LOPEZ Administrador NacIonal A.N.M.A.T.

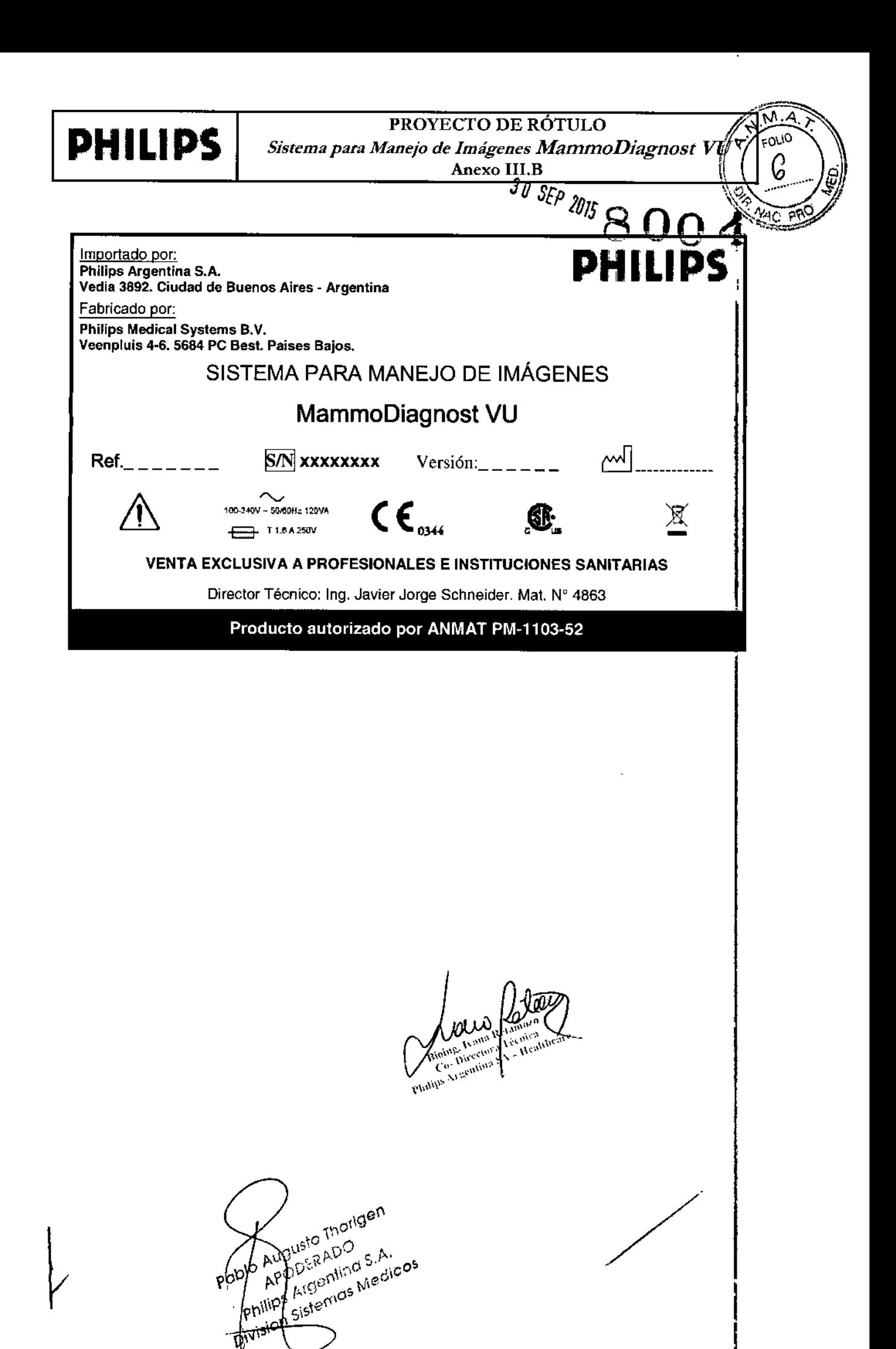

 $\sim$ 

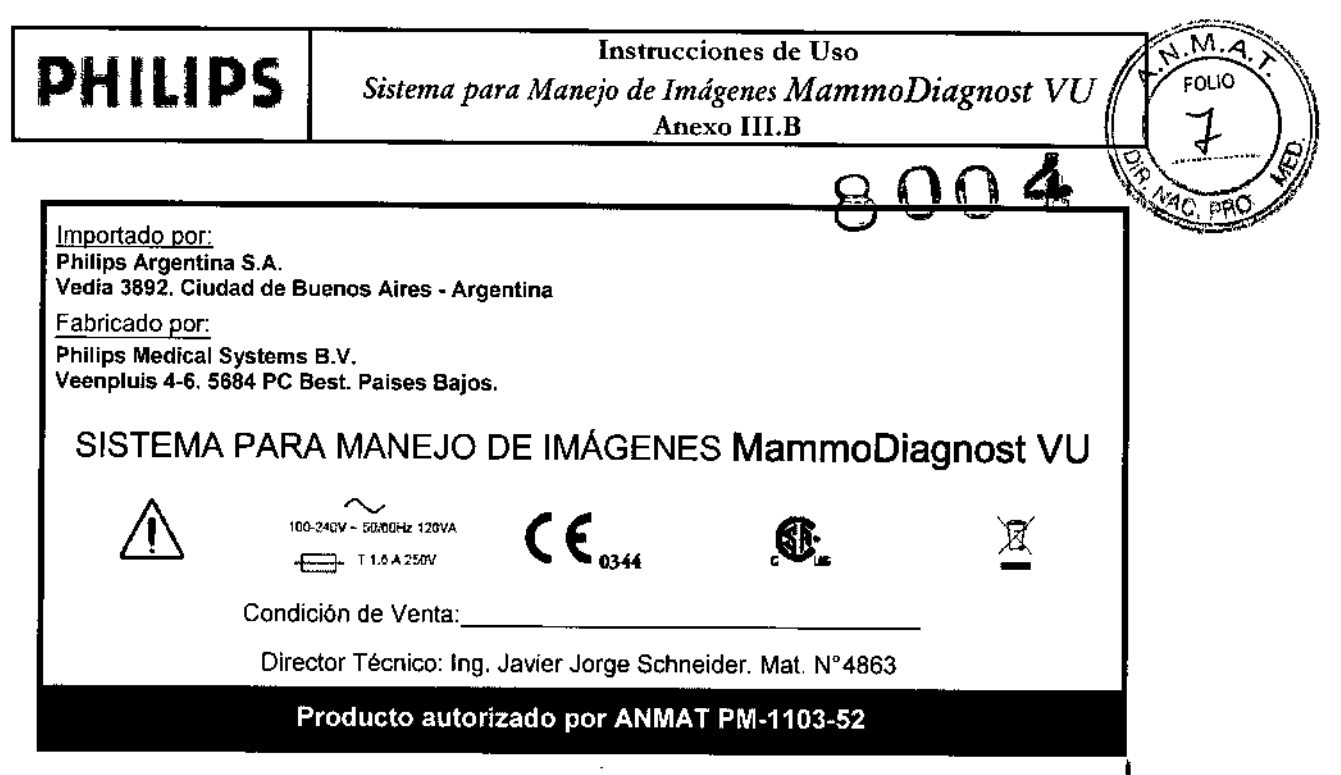

#### ADVERTENCIAS Y PRECAUCIONES

#### Directrices importantes de seguridad

El diseño de todos los productos de Philips Medical Systems cumple rigurosamente las normas de seguridad. No obstante, para salvaguardar la seguridad de las personas, todo software de productos médicos requiere la instalación, el uso y el mantenimiento apropiados.

Es esencial leer, tener en cuenta y cumplir estrictamente todos los avisos de PELIGRO y las indicaciones de seguridad incluidas en el exterior del equipo informático donde este instalado e'l software para equipos médicos. Para intentar garantizar la seguridad de pacientes y usuarios, es de vital importancia seguir rigurosamente todas las directrices de seguridad incluidas en el apartado SEGURIDAD y todas las llamadas de ADVERTENCIA y Precaución que aparecen a lo largo de estas instrucciones de uso y que se indican en la interfaz del usuario.

*Mantenimiento y Averías*

*Advertencia:*

- No utilice este software para equipos médicos para ninguna aplicación sin antes asegurarse de que el programa de mantenimiento planificado esta al día.
- Si alguna parte del software, equipo informático o sistema está (o parece estar) , defectuoso o mal ajustado, NO UTILICE el sistema hasta que el problema se haya resuelto. La utilización del software, equipo informático o sistema con componentes defectuosos o mal ajustados puede causar lesiones graves o letales, originat diagnósticos incorrectos y provocar la perdida o el deterioro de datos del paciente.

Puede encontrar más información sobre el programa de mantenimiento planificado en el apartado. Mantenimiento de estas instrucciones de uso.

*Formación "adecuada*

• No utilice este software para equipos médicos hasta que no haya recibido la' suficiente formación como para hacerto de forma segura y eficaz. Si duda de su capacidad para utilizar este software para equipos médicos de manera segura y efectiva, NO LO UTILICE. Su utilización sin la preparación suficiente y adecuada<br><u>I</u> Alexandre De Lo Contentina de la preparación suficiente y adecuada

 $1\sqrt{10^{(19)}}$ <sup>ext</sup><br>Página 1 de 10  $\alpha^{10}$   $\alpha^{19}$   $\beta$   $\epsilon$   $\alpha^{10}$  $\omega_{\rm c}$ *<sup>Ó</sup>* S.'*;.'..* (\.1" Pagina 1 de 10<br>Poplo Auguster Alpro S.A. cos MMO Del Pisconnom  $\mathcal{F}_{\mathcal{F}_{\mathcal{A}}}$   $\mathcal{F}_{\mathcal{F}_{\mathcal{B}}}$   $\mathcal{F}_{\mathcal{F}_{\mathcal{B}}}$   $\mathcal{F}_{\mathcal{F}_{\mathcal{B}}}$   $\mathcal{F}_{\mathcal{F}_{\mathcal{B}}}$   $\mathcal{F}_{\mathcal{F}_{\mathcal{B}}}$   $\mathcal{F}_{\mathcal{F}_{\mathcal{B}}}$   $\mathcal{F}_{\mathcal{F}_{\mathcal{B}}}$   $\mathcal{F}_{\mathcal{F}_{\mathcal{B}}}$   $\mathcal{F}_{\mathcal{F}_{\mathcal{B}}}$   $\mathcal{F}_{\mathcal{$ on<sup>{1}}</sup> ster . if it is a little sterless of ...  $\overline{f}$   $\overline{f}$   $\overline{$  $\mathcal{O}^{(\nu)}$ 

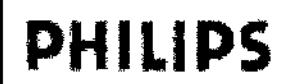

Instrucciones de Uso *r Sistema para Manejo de Imágenes MammoDiagnost VU* Anexo I1I.B

puede ocasionar lesiones físicas irreversibles, originar diagnósticos incorr provocar la perdida o el deterioro de datos del paciente.

Formación

• Antes de intentar usar el producto descrito en estas *Instrucciones de uso,* los usuarios del software para equipos médicos deben haber recibido una formación adecuada para poder utilizarlo de forma segura y eficaz. los requisitos de capacitación para este tipo de productos pueden variar de un país a otro.

#### *Uso previsto y compatibilidad*

- No utilice este software para equipos médicos con ningún propósito distinto del previsto.
- No utilice este software para equipos médicos con ningún equipo o programa que no haya sido homologado por Philips Medical Systems. la utilización de este software para equipos médicos para otros fines no previstos o con componentes de software o de equipo no compatible puede ocasionar lesiones físicas graves e incluso mortales, originar diagnósticos equivocados y provocar la perdida o el deterioro de datos del paciente.

#### 3.2; Uso previsto

El software para la estación de trabajo de Philips MammoDiagnost VU esta diseñado para la visualización, manipulación, creación de informes y comunicación de imágenes de mamografía digitales (imágenes DICOM "para presentación"), además de otras modalidades de imagen. Se conecta con las estaciones de adquisición de mamografías y equipos de almacenamiento de imágenes, impresión y CAD mediante el estándar DICOM u otra interfaz similar.

Este software para equipos médicos debe instalarse y utilizarse de acuerdo con las instrucciones y los procedimientos de seguridad que figuran en estas instrucciones de uso, y únicamente para el fin para el que esta previsto. No obstante nada de lo indicado en estas instrucciones de uso reduce la responsabilidad que tienen los usuarios de utilizar criterios médicos razonables y los procedimientos clínicos mas adecuados.

Philips MammoDiagnost VU se utiliza con monitores de alta resolución para la selección y el diagnostico en mamografias; para su uso en EE.UU., estos monitores deben haber sido autorizados por la FDA.

#### Contraindicaciones

Ninguna conocida.

#### 3.3Compatibilidad con otros elementos y dispositivos

El software para equipos médicos descrito en estas instrucciones de uso no debe utilizarse junto con otros programas, equipos o componentes que no estén expresamente homologados por Philips Medical Systems. En las direcciones que figuran en el rotulo del dispositivo puede solicitarse una lista de tales programas, equipos y componentes. Solo Philips Medica! Systems, o terceras partes/

 $, \overline{)}$ 

FOLIO

ripos y componentes. Solo Production Contract Contract Contract Contract Contract Contract Contract Contract Contra<br>
The Contract Contract Contract Contract Contract Contract Contract Contract Contract Contract Contract Co **ODERADO**<br>SAMGEMENTOS, A. **9 cream of c.** 1.60° PARTICULAR DE CHARLES O ~ IJ'"' ,,'-,\\' \'J\é~ Philips Sien Trescuma Philips

# **PHILIPS** Sistema para Manejo de Imágenes MammoDiagnost  $VU/T$  FOLIO

Anexo IILB 11 ....~ ...."'... .

ാമറ

expresamente autorizadas por Philips Medical Systems, pueden efectuar cambios o adiciones en . ~1: ;,£. software. 8 OO 4 ~

#### Monitores de diagnostico autorizados

Advertencia: Solo se pueden utilizar monitores de diagnostico autorizados con MammoDiagnost vu.

No utilice ningún otro monitor para mostrar imágenes de MammoDiagnost vu.

Philips autoriza el uso de fos siguientes monitores de diagnostico con

- MammoDiagnost VU:
	- Monitor WIDE de 5 mega-píxeles: modelo IF2105MP
	- Monitor Barco de 5 mega-píxeles: modelo Coronis 5MP

USOdel administrador de CD

Advertencia: No utilice un CD ni un DVD como archivo grafico permanente o a prueba de fallas con la información del paciente. Cuando guarde la información en un CO o OVO, MammoOiagnost VU no verifica que la información del paciente se ha almacenado correctamente y puede recuperarse. Además, los CD y OVO pueden deteriorarse con el tiempo. Para un almacenamiento a largo plazo, deberá guardar toda la información del paciente en un sistema de archivo (por ejemplo, PACS):

#### 3.4.3.9,CALlBRACION USO y MANTENIMIENTO

#### Antes del uso

#### Configuración de monitores

Para identificar la patología del paciente y el tratamiento correspondiente es esencial configurar y' calibrar correctamente la consola de navegación (el pequeño monitor que muestra las listas de trabajo, y la pagina del lienzo de MammoDiagnost VU) y los monitores de diagnostico (donde se muestran las imágenes radiológicas para diagnostico). MammoDiagnost VU no funcionara correctamente si los monitores utilizados no están bien configurados ni calibrados.

Los monitores deben calibrarse sistemáticamente, según las directrices del departamento u hospital. Para configurar y calibrar los monitores, siga las especificaciones e instrucciones de los fabricantes. Dispone de los siguientes enlaces:

- http://www.widecorp.com/products/medical
- http://www.widecorp.com/support/
- <http://www.barco.com/medical>
- http://www.barco.com/medical/en/Support/manuals.asp

Monitor a color (consola de navegación). Configuración de la resolución de los colores del monitor MammoOiagnost VU requiere un ajuste de color del monitor de al menos 24 bits. Si se esta utifizando una profundidad de bits inferior, aparece un mensaje al respecto.

### Calibración del monitor del ordenador

Para calibrar el monitor de la consola de navegación (no de diagnostico), utilice la siguiente imagen (que se encuentra en la Ayuda en pantalla y el archivo PDF de las instrucciones de uso):

Pusto thang Página 3 de 10The Arcentings Philips Aistemas Medi<br>Philips Argenting Medi<br>Philips Argenting Medi Division Sistemas Medico  $p^{d}$ er van d Philips Neeman S.

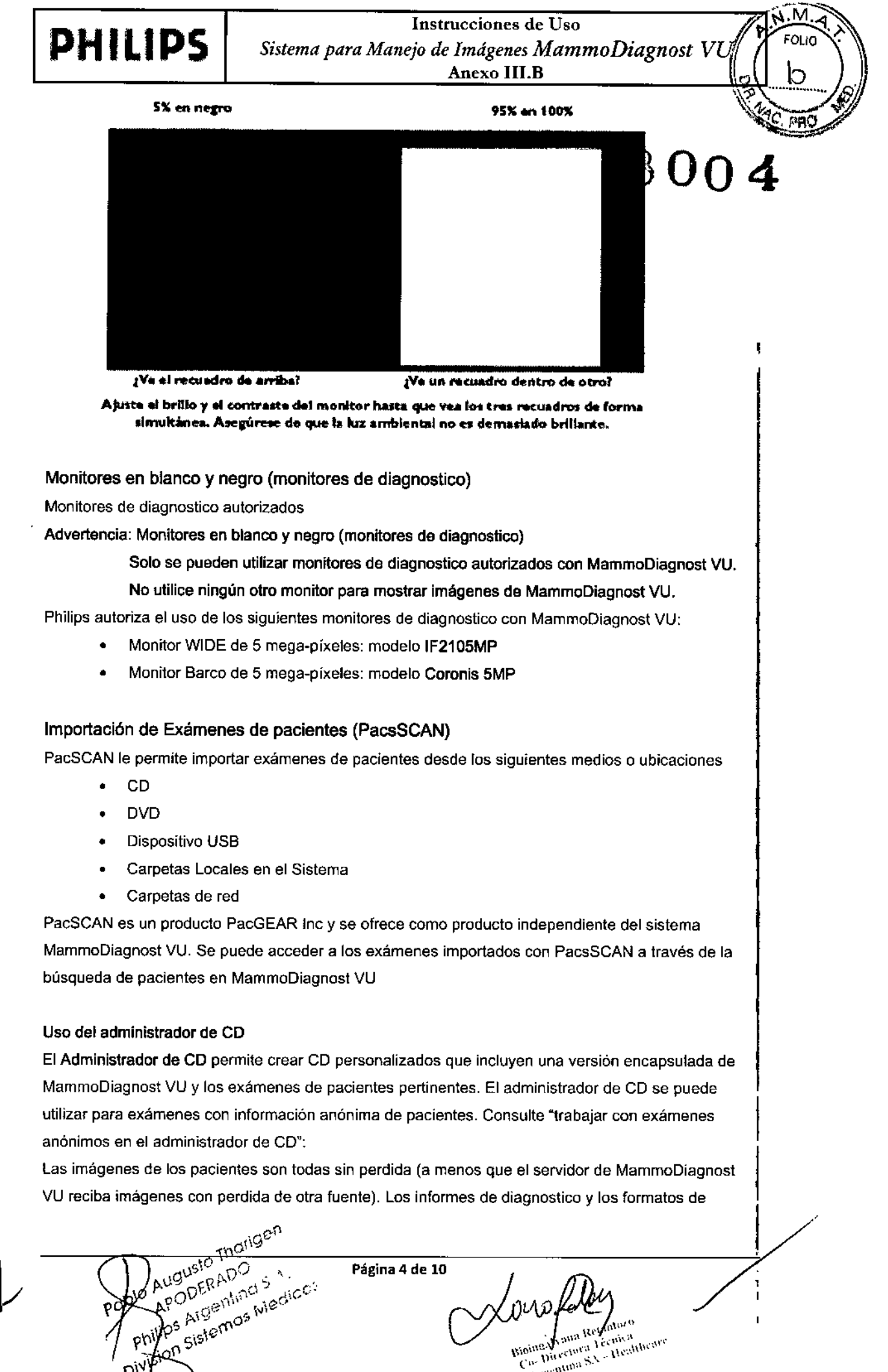

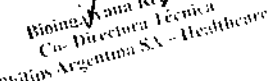

Di<sup>V</sup>

presentación se exportan con los exámenes de los pacientes. Las notas de los exámenes, las alergias y otros datos clínicos, además de algunos campos de informes de diagnostico no se exportan al CD. El administrador de CD facilita la distribución, y lo que es más importante, no necesita conectarse a Internet para ver los exámenes de los pacientes.

Tenga en cuenta que si cierra la sesión con vínculos de exámenes todavía abiertos en el administrador de CD, los vinculos se pierden y deberán rehacerse cuando se conecte de nuevo a MammoDiagnost VU

### Impresión en papel

En su impresora predeterminada puede imprimir exámenes completos o ventanas seleccionadas. Para imprimir solo algunas imágenes de una serie (por ejemplo, dos cortes de un examen de RM), marque las imágenes clave de los cortes y, a continuación, imprima solo las imágenes clave.

> NOTA: Si la imagen es mayor que el tamaño del papel (por ejemplo, en tamaño real), se recortan automáticamente algunas partes de la imagen durante la impresión.

Advertencia: las imágenes impresas con MammoDiagnost VU no deben utilizarse en los

diagnósticos, su única finalidad es comunicativa. Para los diagnósticos, utilice el sistema de adquisición de mamografias.

## Mantenimiento

## Mantenimiento planificado

Este software para equipos médicos y el equipo informático donde esta instalado requieren no solo un uso apropiado, sino también un mantenimiento planificado. El mantenimiento planificado es fundamental para que el equipo siga funcionando en condiciones de seguridad, eficacia y fiabilidad. Programa de Mantenimiento Planificado

las tareas de mantenimiento planificado solo pueden llevarlas a cabo técnicos de servicio cualificados y autorizados, y se explican de forma detallada en la documentación técnica que suministra Philips Medical Systems y en la documentación del equipo informático en el que este instalado el software para equipos médicos.

*En este contexto:*

I I

~

 $\mathbf{I}$ 

- Cualificado significa estar habilitado legalmente para trabajar con este tipo de software y de equipo informático en la jurisdicción donde el software y el equipo estén ubicados.
- Autorizado significa que la persona o el organismo con autoridad sobre el equipo y el softwar para equipos médicos ha dado su aprobación.

Phifips proporciona un servicio completo de reparaciones y mantenimiento planificado mediante contrato o a través de llamadas de asistencia. Solicite información detallada del servicio de mantenimiento focal de Philips.

Aunque el usuario no tiene que realizar el mantenimiento planificado, si debe asegurarse de que el Programa de Mantenimiento Planificado se encuentra al día antes de utilizar el software para equipos médicos y el equipo informático.

Página 5 de 10

 $3.6$ ; Uso en el contexto de otros tratamientos o dispositivos

APONER ADO ANGERADISM ADIVIS SING SÑ Division

Allen Refamily Philips A gening X - I

/

PRO

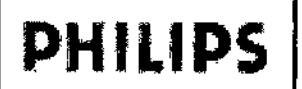

Instrucciones de Uso *Sistema para Manejo de Imágenes MammoDiagnost V* Anexo I1I.B

FOLIO

ρūζ

#### *Advertencia:*

}> No utilice el equipo informático en presencia de vapores o gases explosivos, como ciertos gases anestésicos. Su utilización en un entorno para el que no esta indicado puede causar incendios o explosiones.

#### 3.8, Cuidados y Limpieza

Cuando esté limpiando cualquier parte del Mammodiagnost VU, verifique de haber desconectado el equipo. No utilice alcohol o cualquier otro solvente en la limpieza de las partes externas o internas del equipo. Las tapas y partes plásticas, deben ser limpiadas con paño húmedo y soluciones detergentes que no contengan solventes.

#### *3.10;* 3.11Soluciones de Problemas

El sistema MammoOiagnost VU informa por pantalla cualquier mal funcionamiento u operación no prevista detectada de manera automatica

El informe de error es siempre complementado con una guia para la solución de problemas de explicación consistente y comprehensiva para cualquier usuario con la formación necesaria para operar el equipo, Si alguna de estas Directivas o Guias no son interpretadas sirvase comunicarse con en representante local de Philips Sistemas Médicos

#### $3.12$ ; Seguridad - Factores Ambientales

#### Teléfonos móviles y productos similares

Este software para equipos médicos debe instalarse en un equipo informatico que cumpla con la normativa de compatibilidad electromagnética (CEM) aplicable. Otros equipos electrónicos que sobrepasan los limites definidos en esta normativa (CEM), como algunos teléfonos móviles, pueden afectar, en determinadas circunstancias, al funcionamiento del equipo informatico y, por tanto, al software para equipos médicos.

*Advertencia:* No pennila la presencia de aparatos portátiles radiotransmisores (como los teléfonos móviles), ni encendidos ni apagados, en la proximidad del equipo infonnático. Estos aparatos podrfan sobrepasar los limites de radiación establecidos en las CEM y, en circunstancias especiales, Interferir en el correcto funcionamiento del software de produclos médicos. En casos extremos, podría ocasionar diagnósticos equivocados y pérdida o deterioro de los datos del paciente.

*Precaución:los* equipos infonnáticos CISPR 22 de clase A pueden originar radio interferencias en entornos domésticos, en cuyo caso el usuario debe lomar las medidas necesarias.

#### Compatibilidad Electromagnética:

Este software para equipos médicos debe instalarse en un equipo informatico que cumpla con la pertinente normativa nacional e internacional y con las disposiciones relativas a la compatibilidad electromagnética (CEM) y a la seguridad eléctrica. Dicha normativa establece los niveles admisibles de emisión electromagnética del equipo y su inmunldad obligatoria contra perturbaciones electromagnéticas procedentes de fuentes externas.

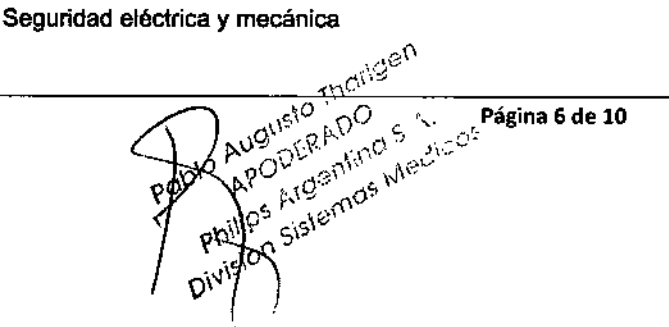

Stoing between Press The althenie Philips Acgentina

Instrucciones de Uso *Sistema para Manejo de Imágenes MammoDiagnost V* Anexo IILB  $\frac{PHILIPS}{S}$  Sistema para Manejo de Imágenes MammoDiagnost  $VU\left(\left(\begin{array}{cc} \sqrt{12} & 1000 \\ 10 & \sqrt{12} \end{array}\right)$ 

 $\sqrt{2.780}$ 

1

Deben seguirse las instrucciones relativas a la seguridad eléctrica y mecánica del equipo informático adecuado.

*Adverlencia: no utilice el equipo informático en el entomo del paciente de las salas de examen o tratamiento. Su utilización en un entorno para el que no esta indicado puede ocasionar lesiones físicas graves El incluso mOJ1alss.*

#### Seguridad contra explosiones

Su utilización en un entorno para el que no esta indicado puede causar incendios o explosiones.

• No utilice líquidos ni aerosoles desinfectantes inflamables o potencialmente explosivos, ya que los vapores que producen pueden incendiarse, y ocasionar lesiones físicas graves o mortales y daños al equipo.

#### Seguridad contra incendios

Su utilización en un entorno para el que no esta indicado puede causar incendios o explosiones. Se debe aplicar, respetar y hacer cumplir la normativa contra incendios especifica para zonas médicas. Es preciso contar con extintores contra incendios motivados por causas eléctricas y no electricas.

Todos los usuarios de este equipo informático deben haber sido instruidos y saber utilizar perfectamente los extintores y demás equipos contra incendios, así como conocer los procedimientos locales concretos en caso de incendio.

Advertencia: En incendios químicos o eléctricos solo deben utilizarse extintores que estén específicamente marcados para tal uso. El empleo de agua u otros líquidos en un incendio eléctrico puede ocasionar lesiones fisicas graves o mortales.

Nota: si no es peligroso, trate de aislar el equipo de la red eléctrica o de otras fuentes de suministro antes de apagar el fuego. Así se reduce el riesgo de recibir descargas eléctricas.

#### 3.14;Desecho de productos

#### Introducción

Este apartado de las instrucciones de uso esta dirigido principalmente a la persona o entidad legal con autoridad sobre el software del equipo medico e informático donde esta instalado. Otros usuarios no suelen participar en fas tareas de desecho, excepto en el caso de determinadas pilas.

### Cesión del producto a otro usuario

Si cede a otro usuario este software de equipos médicos y el equipo informático donde esta instalado, debe transferírselo completo. En particular, el usuario cedente debe asegurarse de hacer llegar al nuevo usuario toda la documentación del producto, incluidas estas instrucciones de uso.

El nuevo usuario debe ser informado de los servicios que Philips Medical Systems presta en cuanto a instalación, configuración y mantenimiento del software para equipos médicos y del equipo informático donde esta instalado, así como la formación completa de los usuarios.

#### Desecho definitivo del producto

Por desecho definitivo se entiende que el usuario se deshace del software para equipos médicos y del equipo informático donde esta instalado *de forma que ya no se puoda utilizar para e/ fin para el que esta previsto.*

3.16; Precisión en las mediciones  $e^{i\theta}$ 

ediciones<sup>361</sup><br>Justa ADO S. N. Cesara 7 de 10<br>ODERADO S. N. Cesara 7 de 10<br>A Sistemos Medic PODERADO

ectory Machineare **Many** Linnibe Valle

# **PHILIPS**

Instrucciones de Uso Sistema para Manejo de Imágenes MammoDiagnost Anexo III.B

# **Mediciones**

Los valores de las mediciones dependen de cada modalidad. Los valores que muestra MammoDiagnost VU se obtienen de la información que envia la modalidad responsable de generar la Imagen que se está midiendo. Si la modalidad es defectuosa o está mal configurada, los valores de medición de MammoDiagnost VU bueden versa afectados de forma negativa y resultar incorrectos.

MammoDiagnost VU ofrece una Palota de mediciones que agiliza el trabajo y permite realizar distintas mediciones y hacer anotaciones de texto en una imagen. Puede arrastrar la Paleta de mediciones a cualquier lugar de la pantalla. También puede activar y desactivar la presentación de la paleta con M. La paleta Modición permanece con el examen hasta que el usuario la cierre

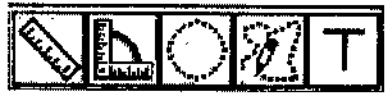

Paleta de mediciones

## Uso de la herramienta Angulo

La unidad de medida de la herramienta Ángulo es el grado. El nivel de exactitud se basa en que el ángulo se calcula como valor de coma flotante redondeado al entero más próximo. En consecuencia, el error angular máximo es aproximadamente de 0,5 grados.

- 1. Haga clic con el botón derecho del ratón en una imagen y, en el menú, seleccione una de estas opciones:
	- Mediciones y, a continuación, Ángulo.
	- · Paleta de mediciones y, a continuación, el icono Ángulo.
- 2. Haga clic en el punto donde desee colocar el extremo del ángulo, mueva el cursor al segundo punto (vértice) y haga clic de nuevo.
- $3<sub>1</sub>$ Mueva el cursor al segundo extremo y haga clic. El ángulo se crea y un recuadro indica la medida en grados.

# Uso de la herramienta Región de interés

Puede utilizar la herramienta Región de interés (RDI) para medir el valor medio de los datos de una región circular de una imagen.

La unidad de medida de la herramienta Región de interés depende de la modalidad. Las unidades utilizadas se indican expresamente o, si se trata de píxeles, se dejan en blanco. La desviación estándar es una magnitud adimensional, y es una medida estadística estándar de la dispersión de los valores en la región de interés. La medición de área se expresa en CM^2 si está activado el espacio entre píxeles; en caso contrario, se expresa en píxeles^2. Los valores de estas mediciones se calculan con coma flotante y la RDI se expresa con dos decimales. Por tanto, la exactitud depende de la magnitud de los valores de la región. El área es exacta hasta aproximadamente 1 parte de 10^5. La desviación estándar se muestra con un decimal, lo que significa que la exactitud depende de la magnitud de los datos.

#### Tenga en cuenta lo siguiente:

• Cuando se lleva a cabo una medición RDI en una imagen que se muestra con una resolución Inferior a la real, MammoDiagnost VU puede calcular la RDI mediante un submuestreo de los datos de la imagen original. El valor es, en este caso, una

Ligusto Thangen Apopulation S.A. Página 8 de 10 LSistemas Medicos

Healthcare ectora véc Philips Argentina SA.

# Instrucciones de Uso ( Sistema para Manejo de Imágenes MammoDiagnost Anexo III.B

rapresentación precisa de los valores de pixel medidas promediados que representa la imagen submuestreada que se ha interpeiado. Se trata de una aproximación a los valores de otxel originales.

- Cuando MemmoDiagnost VU calcula una medida mediante el submuestreo de una Imagen, el resultado se representa con el símbolo "~" (que indica valor apreximado) delante.
- · Cuando se abre y muestra una imagen con su resolución completa, se vuelven a calcular los valores de medición de la RDI. El signo "~" desaparece y puede que se observe un pequeño cambio o actualización de los valores de medición mostrados Intelectments.
- 1. Haga clic con el botón derecho del ratón en una imagen y, en el menú, seleccione una de estas opciones:
	- Mediciones y, a continuación, RDI a mano alzada.

**PHILIPS** 

- $\bullet$  Paleta do modiciones y, a continuación, el icono RDI a mano alzada.
- 2 Haga clic y arrastre el cursor para delimitar el área deseada. La forma del contorno puede ser tan compleja como sea preciso, pero las líneas no deben cruzarse. Al soltar el botón del ratón, los puntos inicial y final se conectan automáticamente y aparecen los valores de la RDI.
- з. Cuando haya terminado el contorno, suelte el botón del ratón. La herramienta RDI a mano alzada conecta automáticamente los puntos primero y último. El área que delimita el contorno se muestra en centímetros cuadrados.
- Seleccione cualquier parte del contorno y arrástrela para ajustar el contorno. 4.
- Para mover el contorno a cualquier lugar de la imagen, haga clic en el \$. recuadro central y arrástrelo a la posición deseada.

#### Uso de la herramienta Valor de punto

La herramienta Valor do punto permite medir el valor de los puntos de datos en un punto específico de la imagen. Esta función facilita el valor de luminancia de píxeles sueltos de la imagen DICOM original. En otras palabras, el valor dado no tiene relación con el contenido de la pantalla, sino que se trata del valor de un punto de referencia asignado a la imagen DICOM original. El valor X comienza en cero (lado izquierdo de la imagen)

y aumenta hasta su valor máximo (a la derecha). El valor Y comienza en cero (parte superior de la imagen) y va aumentando conforme se desplaza el cursor hacia la parte inferior de la imagen.

La unidad de medida depende del tipo de modalidad y de la información que proporcione el título de la imagen DICOM, y puede ser:

- · Intensidad de píxel asignada en TR de VDI
- Intensidad de pixel reasignada por la TR de la modalidad o procesamiento de pendíente/ordenada de la reescala según el estándar DICOM

El nivel de exactitud es el siguiente:

- · Valor real del píxel, sin etror para los datos sin transformar
- Unidades Hounsfield basadas en -1024 para aire según el estándar DICOM. sin error.
- Si se proporciona el valor de pendiente/ordenada, el valor de píxel es  $Y =$ mx +b, y los valores de coma flotante se redondean al valor entero de píxel. Por tanto, el error depende de la magnitud del valor, siendo la desviación máxima de +/-0,5.

.<br>Tenga en cuenta lo siguiente:

- Cuando MammoDiagnost VU calcula una medida mediante el submuestreo de una imagen, el resultado se representa con el simbolo \*~" (que indica valor aproximado) delante.
- Cuando se abre y muestro una imagen con su resolución cempleta, se vuelven a cakular los valores de medición del Valer de punto. El signo "~" desaparece y pueda que se observe un pequeño cambio e actualización de los valores de medición mastrados inicialmente.

Kausto Thangen PDERADO Argentina S.A. Página 9 de 10 Sistemas Medicos

Retagnora e incentation in the finester

 $\mathbf{v}$ anihi"

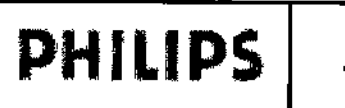

Instrucciones de Uso Sistema para Manejo de Imágenes MammoDiagnost Vl Anexo III.B

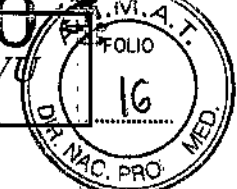

### Uso de la herramienta Regla

La unidad de medida de la herramienta Rogla es el milímetro si se ha especificado el espacio entre píxeles en las etiquetas DICOM. En caso contrario, es el píxel. El nivel de exactitud es de décimas de unidad.

Cuando se utiliza la regla para medir una imagen, aparece una letra junto a cada medición. Con ello se puede colocar la medición en cualquier punto de la imagen. Esta nomendatura es específica de cada imagen, es decir, que puede tener puntos "A", "B" o "C" en distintas imágenes. Las letras se conservan en los formatos de presentación.

Augusto mangen POD<sub>ETE CIVING S.D. Página 10 de 10</sub><br>PODETE CIVING Medicos  $\varrho$ o)  $O^{N^3}$ 

,<br>Viir Co. Du celora Lecrites Serances of O Philips Argentina 55- Heatheate

÷